## 

# Internet and Computing Core Certification Global Standard 4 STUDY GUIDE

#### **EXAM IC3 GS4**

Covers 100% of exam objectives, including explaining the differences between software applications and operating systems, demonstrating how to organize, configure, and/or format user data from within an application, and much more...

Includes interactive learning environment and study tools with:

+ 6 custom practice exams
+ More than 150 Electronic Flashcards
+ Searchable key term glossary
+ Practice files for completing exercises in the book

### IC<sup>3®</sup> Internet and Computing Core Certification Global Standard 4

**Study Guide** 

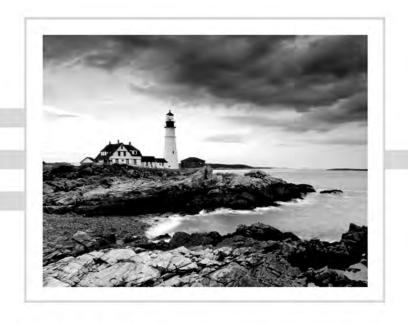

Ciprian Adrian Rusen

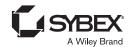

Senior Acquisitions Editor: Ken Brown Development Editor: Tom Cirtin Technical Editor: Vlad Falon Production Editor: Dassi Zeidel Copy Editor: Linda Recktenwald

Editorial Manager: Mary Beth Wakefield Production Manager: Kathleen Wisor Associate Publisher: Jim Minatel Supervising Producer: Rich Graves

Book Designers: Judy Fung and Bill Gibson

Proofreader: Kim Wimpsett

Indexer: Ted Laux

Project Coordinator, Cover: Brent Savage

Cover Designer: Wiley

Cover Image: @Getty Images, Inc./Jeremy Woodhouse

Copyright © 2015 by John Wiley & Sons, Inc., Indianapolis, Indiana

Published simultaneously in Canada

ISBN: 978-1-118-95221-4 ISBN: 978-1-118-95222-1 (ebk.) ISBN: 978-1-118-95223-8 (ebk.)

No part of this publication may be reproduced, stored in a retrieval system or transmitted in any form or by any means, electronic, mechanical, photocopying, recording, scanning or otherwise, except as permitted under Sections 107 or 108 of the 1976 United States Copyright Act, without either the prior written permission of the Publisher, or authorization through payment of the appropriate per-copy fee to the Copyright Clearance Center, 222 Rosewood Drive, Danvers, MA 01923, (978) 750-8400, fax (978) 646-8600. Requests to the Publisher for permission should be addressed to the Permissions Department, John Wiley & Sons, Inc., 111 River Street, Hoboken, NJ 07030, (201) 748-6011, fax (201) 748-6008, or online at http://www.wiley.com/go/permissions.

Limit of Liability/Disclaimer of Warranty: The publisher and the author make no representations or warranties with respect to the accuracy or completeness of the contents of this work and specifically disclaim all warranties, including without limitation warranties of fitness for a particular purpose. No warranty may be created or extended by sales or promotional materials. The advice and strategies contained herein may not be suitable for every situation. This work is sold with the understanding that the publisher is not engaged in rendering legal, accounting, or other professional services. If professional assistance is required, the services of a competent professional person should be sought. Neither the publisher nor the author shall be liable for damages arising herefrom. The fact that an organization or Web site is referred to in this work as a citation and/or a potential source of further information does not mean that the author or the publisher endorses the information the organization or Web site may provide or recommendations it may make. Further, readers should be aware that Internet Web sites listed in this work may have changed or disappeared between when this work was written and when it is read.

For general information on our other products and services or to obtain technical support, please contact our Customer Care Department within the U.S. at (877) 762-2974, outside the U.S. at (317) 572-3993 or fax (317) 572-4002.

Wiley publishes in a variety of print and electronic formats and by print-on-demand. Some material included with standard print versions of this book may not be included in e-books or in print-on-demand. If this book refers to media such as a CD or DVD that is not included in the version you purchased, you may download this material at http://booksupport.wiley.com. For more information about Wiley products, visit www.wiley.com.

Library of Congress Control Number: 2015936360

TRADEMARKS: Wiley and the Sybex logo are trademarks or registered trademarks of John Wiley & Sons, Inc. and/or its affiliates, in the United States and other countries, and may not be used without written permission. IC<sup>3</sup> is a registered trademark of Certiport, Inc. All other trademarks are the property of their respective owners. John Wiley & Sons, Inc. is not associated with any product or vendor mentioned in this book.

#### About the Author

Ciprian Adrian Rusen is a recognized Windows Consumer Expert – Microsoft Most Valuable Professional (MVP). He has published several books about Windows and Microsoft Office, and he's also a very active tech blogger at http://www.7tutorials.com. On his website you can find many tutorials about Windows 7, Windows 8.1, and Windows 10. He and his team of editors also publish how-to guides about other Microsoft products like Windows Phone and Xbox One. If you would like to keep up to date with the latest Microsoft consumer products, you should subscribe to his blog.

#### Contents at a Glance

| Introduction<br>Assessmen |          |                                                            | xxi<br>xliii |
|---------------------------|----------|------------------------------------------------------------|--------------|
| Part I                    |          | Computing Fundamentals                                     | 1            |
| Chapter                   | 1        | Understanding Operating Systems                            | 3            |
| Chapter                   | 2        | Understanding Hardware                                     | 55           |
| Chapter                   | 3        | Understanding Software                                     | 77           |
| Chapter                   | 4        | Troubleshooting Problems with Your Computer                | 115          |
| Part II                   |          | Key Applications                                           | 161          |
| Chapter                   | 5        | Exploring Common Application Features in Microsoft Office  | 163          |
| Chapter                   | 6        | Using Microsoft Word                                       | 237          |
| Chapter                   | 7        | Using Microsoft Excel                                      | 277          |
| Chapter                   | 8        | Using Microsoft PowerPoint                                 | 325          |
| Chapter                   | 9        | Using Microsoft Access                                     | 361          |
| Chapter                   | 10       | Collaborating with Others When Working in Microsoft Office | 383          |
| Part III                  |          | Living Online                                              | 405          |
| Chapter                   | 11       | Using the Internet                                         | 407          |
| Chapter                   | 12       | Understanding Networking and Its Most Important Concepts   | 441          |
| Chapter                   | 13       | Communicating Online with Others                           | 479          |
| Chapter                   | 14       | Being a Responsible Digital Citizen                        | 509          |
| Chapter                   | 15       | Maintaining Your Health and Safety While Using Computers   | 523          |
| Chapter                   | 16       | Searching the World Wide Web                               | 537          |
| Append                    | dixes    |                                                            | 555          |
| Appendix                  | <b>A</b> | Answers to Review Questions                                | 557          |
| Appendix                  | В        | Using the Practice Files                                   | 571          |
| Index                     |          |                                                            | 575          |

#### Contents

| Introductio<br>Assessmen |   |                                                                                                    | xxi<br>xliii                                                                           |
|--------------------------|---|----------------------------------------------------------------------------------------------------|----------------------------------------------------------------------------------------|
| Part I                   |   | Computing Fundamentals                                                                                                    | 1                                                                                      |
| Chapter                  | 1 | Understanding Operating Systems                                                                                                    | 3                                                                                      |
|                          |   | Operating Systems and Their Roles When Using Computers and Devices What Is Hardware? What Is Software? What Is an Operating System? How Do They All Work Together? Accessing and Locking the Operating System Software and System Updates Working with Files, Folders, and Libraries Accessing Your Files and Folders Understanding File Types Managing Your Files and Folders Customizing Your Computer Customizing the Desktop Understanding User Accounts Summary Exam Essentials Key Terms | 5<br>5<br>6<br>6<br>7<br>9<br>12<br>17<br>18<br>22<br>24<br>32<br>45<br>51<br>52<br>52 |
|                          |   | Review Questions                                                                                                    | 53                                                                                     |
| Chapter                  | 2 | Understanding Hardware                                                                                                    | 55                                                                                     |
|                          |   | The Internal Hardware Components of a Computer                                                                                                    | <i>5</i> 7                                                                             |
|                          |   | Peripheral Devices That Can Be Connected to a Computer                                                                                                    | 59                                                                                     |
|                          |   | The Most Common Types of Computers and Devices                                                                                                    | 62<br>65                                                                               |
|                          |   | How Information Is Transmitted inside a Computer How to Evaluate the Performance of a Computer or Device                                                                                                    | 66                                                                                     |
|                          |   | Summary                                                                                                    | 71                                                                                     |
|                          |   | Exam Essentials                                                                                                    | 72                                                                                     |
|                          |   | Key Terms                                                                                                    | 72                                                                                     |
|                          |   | Review Questions                                                                                                    | 74                                                                                     |
| Chapter                  | 3 | Understanding Software                                                                                                    | 77                                                                                     |
|                          |   | The Dependencies between Hardware and Software                                                                                                    | 79                                                                                     |
|                          |   | Installing, Removing, or Reinstalling Software                                                                                                    | 81                                                                                     |
|                          |   | Software Licensing and Its Implications                                                                                                    | 91                                                                                     |

|         |   | The Most Common Types of Office Applications  Using Templetes to Cot Started with | 96         |
|---------|---|-----------------------------------------------------------------------------------|------------|
|         |   | Using Templates to Get Started with an Application                                | 98         |
|         |   | Personal Entertainment Applications                                               | 101        |
|         |   | Compressing Files to Save Space                                                   | 101        |
|         |   | Optimizing Your Computer's Hard Disk Performance                                  | 103        |
|         |   | Protecting Yourself from Malware                                                  | 103        |
|         |   | Summary                                                                           | 100        |
|         |   | Exam Essentials                                                                   | 110        |
|         |   | Key Terms                                                                         | 111        |
|         |   | Review Questions                                                                  | 112        |
| Chapter | 4 | Troubleshooting Problems with Your Computer                                       | 115        |
|         |   | Dealing with Problems Caused by Software                                          | 117        |
|         |   | Dealing with Incompatibilities between the                                        |            |
|         |   | Operating System Version and Your Applications                                    | 118        |
|         |   | Dealing with Unresponsive Applications                                            | 121        |
|         |   | Dealing with Applications That Consume Too                                        |            |
|         |   | Many Resources                                                                    | 124        |
|         |   | Dealing with Malware Infections                                                   | 126        |
|         |   | Using Safe Mode to Fix Problems with Windows                                      | 129        |
|         |   | Finding Help Online                                                               | 131        |
|         |   | Dealing with Problems Caused by Hardware                                          | 132        |
|         |   | Dealing with Problems Caused by Cables and Connectors                             | 132        |
|         |   | Upgrading the Firmware for Your Computer's                                        |            |
|         |   | Components and Peripherals                                                        | 133        |
|         |   | Dealing with Drivers for Your Computer's Hardware                                 | 135        |
|         |   | Creating Your Own Backup System                                                   | 140        |
|         |   | Backing Up Your Data with Backup and Restore                                      | 140        |
|         |   | Restoring Your Data with Backup and Restore                                       | 145        |
|         |   | Backing Up Your Data to the Cloud with OneDrive                                   | 150        |
|         |   | Summary                                                                           | 156        |
|         |   | Exam Essentials                                                                   | 156        |
|         |   | Key Terms                                                                         | 157        |
|         |   | Review Questions                                                                  | 158        |
| Part II |   | Key Applications                                                                  | 161        |
| Chapter | 5 | Exploring Common Application Features in Microsoft Office                         | 163        |
|         |   |                                                                                   |            |
|         |   | Creating New Empty Documents with Microsoft Office                                | 166<br>167 |
|         |   | Starting and Closing Microsoft Office Applications                                |            |
|         |   | Opening and Closing Microsoft Office Files                                        | 168        |

|         |   | Creating New Empty Files with Microsoft Office         | 169 |
|---------|---|--------------------------------------------------------|-----|
|         |   | Saving Your Microsoft Office Files                     | 171 |
|         |   | Working with Several Windows at the Same Time          | 175 |
|         |   | The Basics of Using Microsoft Office Applications      | 180 |
|         |   | Keyboard Shortcuts for Using the Ribbon Productively   | 180 |
|         |   | Selecting, Copying, and Moving Data When Using         |     |
|         |   | Microsoft Office Applications                          | 184 |
|         |   | Dragging and Dropping Data When Using                  |     |
|         |   | Microsoft Office Applications                          | 193 |
|         |   | Finding and Replacing Data in Your Microsoft Office    |     |
|         |   | Documents                                              | 194 |
|         |   | Checking the Spelling of Your Microsoft Office         |     |
|         |   | Documents                                              | 197 |
|         |   | Undoing Your Changes and Mistakes When Working         |     |
|         |   | with Microsoft Office Documents                        | 200 |
|         |   | Hiding Your Data from Tables and Charts                | 201 |
|         |   | Selecting Non-adjacent Cells in Microsoft Excel Tables | 203 |
|         |   | Sorting Data When Working with Microsoft Excel Files   | 205 |
|         |   | Adjusting the Way You View Microsoft Office Files      | 207 |
|         |   | Adjusting the Size and the Orientation of Your         | 211 |
|         |   | Microsoft Office Files                                 | 211 |
|         |   | Printing Your Documents from Microsoft Office          | 213 |
|         |   | Where to Get Help with Using Microsoft Office          | 214 |
|         |   | The Basics of Formatting Your Microsoft Office Files   | 217 |
|         |   | Formatting the Text in Your Documents                  | 217 |
|         |   | Using Styles to Format Your Documents                  | 220 |
|         |   | Working with Multimedia Files in Microsoft Office      | 224 |
|         |   | Adding Multimedia Files to Your Presentations          | 224 |
|         |   | Adjusting the Pictures Used in Your Presentations      | 228 |
|         |   | Summary                                                | 231 |
|         |   | Exam Essentials                                        | 232 |
|         |   | Key Terms                                              | 233 |
|         |   | Review Questions                                       | 234 |
| Chapter | 6 | Using Microsoft Word                                   | 237 |
|         |   | Configuring the Layout of Your Documents               | 238 |
|         |   | Adjusting Line and Paragraph Spacing in                |     |
|         |   | Your Documents                                         | 238 |
|         |   | Aligning the Text in Your Documents                    | 241 |
|         |   | Organizing Your Documents into Columns                 | 245 |
|         |   | Setting the Margins of Your Documents                  | 246 |
|         |   | Displaying the Ruler When Editing Documents            | 249 |
|         |   | Indenting the Text in Your Documents                   | 250 |
|         |   |                                                        |     |

|         |   | Adding and Removing Slides When Creating Presentations Changing the Order of Your Slides | 327<br>330 |
|---------|---|------------------------------------------------------------------------------------------|------------|
| Chapter | 8 | Using Microsoft PowerPoint                                                               | 325        |
|         |   | Review Questions                                                                         | 323        |
|         |   | Key Terms                                                                                | 322        |
|         |   | Exam Essentials                                                                          | 321        |
|         |   | Summary                                                                                  | 321        |
|         |   | Inserting a Bar Graph                                                                    | 319        |
|         |   | Inserting a Pie Chart                                                                    | 317        |
|         |   | Inserting a Line Chart                                                                   | 315        |
|         |   | Adding Charts and Graphs                                                                 | 313        |
|         |   | Using Functions                                                                          | 310        |
|         |   | Using Relative and Absolute References                                                   | 307        |
|         |   | Using Mathematical Operators                                                             | 305        |
|         |   | Using Common Formulas and Functions                                                      | 304        |
|         |   | Filtering Data                                                                           | 302        |
|         |   | Sorting Data                                                                             | 300        |
|         |   | Sorting and Filtering Data                                                               | 299        |
|         |   | Using Number Formats in Microsoft Excel Workbooks                                        | 297        |
|         |   | Merging or Unmerging Cells                                                               | 295        |
|         |   | Adding and Removing Rows and Columns                                                     | 292        |
|         |   | Formatting How Cells Are Displayed                                                       | 290        |
|         |   | Changing the Size of Cells                                                               | 287        |
|         |   | Navigating between Cells  Changing the Alignment and the Positioning of Cells            | 284        |
|         |   | Navigating between Worksheets                                                            | 279<br>280 |
|         |   | Navigating among Worksheets, Workbooks, and Cells                                        | 278        |
| Chapter | 7 | Using Microsoft Excel                                                                    | 277        |
|         |   | ·                                                                                        |            |
|         |   | Key Terms Review Questions                                                               | 273<br>274 |
|         |   | Exam Essentials                                                                          | 273        |
|         |   | Summary                                                                                  | 273        |
|         |   | Adding Page Numbers to Your Documents                                                    | 269        |
|         |   | Merging and Splitting Cells in Your Tables                                               | 266        |
|         |   | Adding or Removing Rows and Columns in Your Tables                                       | 265        |
|         |   | Creating Tables                                                                          | 262        |
|         |   | Sorting Single-Level Lists                                                               | 260        |
|         |   | Creating Bulleted and Numbered Lists                                                     | 259        |
|         |   | Organizing the Data in Your Documents                                                    | 258        |
|         |   | Your Documents                                                                           | 254        |
|         |   | Using Tabs to Control Where the Text Is Placed in                                        |            |

|         |    | Changing the Design and the Background of                           |     |
|---------|----|---------------------------------------------------------------------|-----|
|         |    | Your Presentations                                                  | 331 |
|         |    | Adding and Formatting the Text in Your Presentations                | 334 |
|         |    | Changing the Layout of Your Slides                                  | 337 |
|         |    | Adding Shapes and Pictures to Your Slides                           | 339 |
|         |    | Adding Tables to Your Presentations                                 | 342 |
|         |    | Formatting the Tables in Your Presentations                         | 345 |
|         |    | Adding Charts to Your Presentations                                 | 348 |
|         |    | Adding Video and Other Multimedia Files to                          |     |
|         |    | Your Presentations                                                  | 350 |
|         |    | Adding Animations to Your Presentation                              | 352 |
|         |    | Setting Transitions between Slides and Viewing                      |     |
|         |    | Your Presentations                                                  | 355 |
|         |    | Summary                                                             | 357 |
|         |    | Exam Essentials                                                     | 358 |
|         |    | Key Terms                                                           | 358 |
|         |    | Review Questions                                                    | 359 |
| Chapter | 9  | Using Microsoft Access                                              | 361 |
|         |    | Adding, Modifying, and Removing Data in a Microsoft Access Database | 362 |
|         |    | Using Search in a Microsoft Access Database                         | 367 |
|         |    | Using Stored Queries in a Microsoft Access Database                 | 370 |
|         |    | Running Predefined Reports in a Microsoft Access Database           | 372 |
|         |    | Creating Simple Reports in a Microsoft Access Database              | 373 |
|         |    | Summary                                                             | 379 |
|         |    | Exam Essentials                                                     | 380 |
|         |    | Key Terms                                                           | 380 |
|         |    | Review Questions                                                    | 381 |
| Chapter | 10 | Collaborating with Others When Working in                           |     |
| -       |    | Microsoft Office                                                    | 383 |
|         |    | Adding Comments to Your Microsoft Office Files                      | 384 |
|         |    | Reviewing the Comments That Were Added to a Document                | 387 |
|         |    | Tracking Changes in a Microsoft Word Document                       | 388 |
|         |    | Reviewing Changes in a Microsoft Word Document                      | 390 |
|         |    | Sharing Your Work Files Using Email                                 | 393 |
|         |    | Storing Documents Using Network Attached Storage<br>Solutions       | 396 |
|         |    | Storing Documents Using Cloud Storage Solutions                     | 398 |
|         |    | Summary                                                             | 400 |
|         |    | Exam Essentials                                                     | 400 |
|         |    | Key Terms                                                           | 401 |
|         |    | Review Questions                                                    | 402 |
|         |    | · ·                                                                 |     |

| Part III |    | Living Online                                               | 405 |
|----------|----|-------------------------------------------------------------|-----|
| Chapter  | 11 | Using the Internet                                          | 407 |
|          |    | Understanding the Terminology about the Internet            |     |
|          |    | and the WWW                                                 | 408 |
|          |    | Understanding the World Wide Web                            | 410 |
|          |    | Standard Domain Names                                       | 410 |
|          |    | Special Domain Names                                        | 411 |
|          |    | Understanding Hyperlinks                                    | 411 |
|          |    | Browsing the Web with a Web Browser                         | 412 |
|          |    | Using Multiple Tabs While Browsing the Web                  | 417 |
|          |    | Downloading and Uploading Files on the Web                  | 419 |
|          |    | Setting a Homepage in Your Web Browser                      | 420 |
|          |    | Using and Clearing Your Browsing History                    | 423 |
|          |    | Using Favorites or Bookmarks in Your Web Browser            | 428 |
|          |    | Searching for Text in a Web Page from Your Web Browser      | 433 |
|          |    | Using Plug-ins, Add-ons, and Extensions in Your Web Browser | 435 |
|          |    | Summary                                                     | 436 |
|          |    | Exam Essentials                                             | 436 |
|          |    | Key Terms                                                   | 437 |
|          |    | Review Questions                                            | 438 |
| Chapter  | 12 | <b>Understanding Networking and Its Most</b>                |     |
|          |    | Important Concepts                                          | 441 |
|          |    | Understanding Networks: LAN vs. WAN                         | 442 |
|          |    | Understanding Network Addressing                            | 445 |
|          |    | IP Addresses                                                | 445 |
|          |    | The Domain Name Service                                     | 446 |
|          |    | Private IPv4 Address Ranges                                 | 448 |
|          |    | Using and Securing Wireless Networks                        | 449 |
|          |    | Changing How You Authenticate to Wireless                   |     |
|          |    | Access Points                                               | 450 |
|          |    | Setting the Encryption for Your Wireless Network            | 451 |
|          |    | Security Networks with Firewalls and Gateways               | 452 |
|          |    | Using a Firewall                                            | 453 |
|          |    | Understanding the Gateway Concept                           | 455 |
|          |    | Measuring the Speed of Your Internet Connection             | 455 |
|          |    | Factors Limiting the Speed of Your Internet Connection      | 457 |
|          |    | Wireless Networking Standards and Speeds                    | 458 |
|          |    | Understanding the Different Types of Internet Connections   | 459 |
|          |    | Dial-up Internet Access                                     | 460 |
|          |    | Broadband Internet Access                                   | 461 |
|          |    | Virtual Private Networks                                    | 462 |

|         |    | Principles for Troubleshooting Networking Problems        | 464 |
|---------|----|-----------------------------------------------------------|-----|
|         |    | Troubleshooting Network Problems with the Help of Windows | 3   |
|         |    | Troubleshooting Tools                                     | 465 |
|         |    | Troubleshooting Network Problems from the Command         |     |
|         |    | Prompt                                                    | 471 |
|         |    | Ping                                                      | 471 |
|         |    | Tracert                                                   | 473 |
|         |    | Ipconfig                                                  | 473 |
|         |    | Summary                                                   | 475 |
|         |    | Exam Essentials                                           | 475 |
|         |    | Key Terms                                                 | 476 |
|         |    | Review Questions                                          | 477 |
| Chapter | 13 | Communicating Online with Others                          | 479 |
|         |    | Creating and Securing Email Accounts                      | 480 |
|         |    | Sending Email Messages                                    | 482 |
|         |    | Attaching Files to Email Massages                         | 484 |
|         |    | Building a Contacts List                                  | 485 |
|         |    | Replying to and Forwarding Email Messages                 | 488 |
|         |    | Automating Your Email Account                             | 490 |
|         |    | Organizing and Archiving Your Inbox                       | 491 |
|         |    | Communicating through Text Messages                       | 493 |
|         |    | Communicating through Multimedia                          | 496 |
|         |    | Using Social Media and Social Networks                    | 498 |
|         |    | Social Networks                                           | 498 |
|         |    | Blogs                                                     | 502 |
|         |    | Increasing the Privacy of Your Social Networking Activity | 502 |
|         |    | Summary                                                   | 505 |
|         |    | Exam Essentials                                           | 505 |
|         |    | Key Terms                                                 | 506 |
|         |    | Review Questions                                          | 507 |
| Chapter | 14 | Being a Responsible Digital Citizen                       | 509 |
|         |    | Personal vs. Professional Communication                   | 510 |
|         |    | Verbal vs. Written Communication                          | 512 |
|         |    | Inappropriate Ways of Communicating Online                | 512 |
|         |    | Censorship and Filters in the Digital World               | 514 |
|         |    | Intellectual Property, Copyright, Licensing, and Piracy   | 516 |
|         |    | Avoiding Piracy                                           | 517 |
|         |    | Creative Commons: A Less Restrictive Form of Licensing    | 518 |
|         |    | Summary                                                   | 519 |
|         |    | Exam Essentials                                           | 519 |
|         |    | Key Terms                                                 | 520 |
|         |    | Review Questions                                          | 521 |
|         |    |                                                           |     |

| Chapter  | 15    | Maintaining Your Health and Safety While Using Computers                                                      | 523        |
|----------|-------|----------------------------------------------------------------------------------------------------|------------|
|          |       | Protecting Your Identity and Your Data                                                                        | 524        |
|          |       | Removing Data from Your Computer                                                                              | 526        |
|          |       | Keeping Your Computer Safe from Threats and Malware                                                           | 530        |
|          |       | The Ergonomics of Using the Computer in a Healthy Way<br>Common Problems That Are Generated by Incorrect      | 531        |
|          |       | Computer Use and Posture                                                                                      | 533        |
|          |       | Summary                                                                                                    | 534        |
|          |       | Exam Essentials                                                                                               | 534        |
|          |       | Key Terms                                                                                                    | 534        |
|          |       | Review Questions                                                                                              | 535        |
| Chapter  | 16    | Searching the World Wide Web                                                                                  | 537        |
|          |       | Using Search Engines to Find Information Online<br>Performing Advanced Searches Using Symbols and Search      | 538        |
|          |       | Operators                                                                                                    | 542        |
|          |       | Searching for Files Online                                                                                    | 543        |
|          |       | Dealing with Online Advertisements                                                                            | 546        |
|          |       | Finding Valuable Information on Internet Forums and                                                           |            |
|          |       | Knowledge Bases                                                                                               | 547        |
|          |       | Evaluating the Information That You Find on the Web                                                           | 549        |
|          |       | Summary                                                                                                    | 550        |
|          |       | Exam Essentials                                                                                               | 550        |
|          |       | Key Terms<br>Review Questions                                                                                 | 551<br>552 |
| Append   | lixes |                                                                                                    | 555        |
| Appendix | Α     | Answers to Review Questions                                                                                   | 557        |
|          |       | Chapter 1: Understanding Operating Systems                                                                    | 558        |
|          |       | Chapter 2: Understanding Hardware                                                                             | 559        |
|          |       | Chapter 3: Understanding Software                                                                             | 559        |
|          |       | Chapter 4: Troubleshooting Problems with Your Computer<br>Chapter 5: Exploring Common Application Features in | 560        |
|          |       | Microsoft Office                                                                                              | 561        |
|          |       | Chapter 6: Using Microsoft Word                                                                               | 562        |
|          |       | Chapter 7: Using Microsoft Excel                                                                              | 562        |
|          |       | Chapter 8: Using Microsoft PowerPoint                                                                         | 563        |
|          |       | Chapter 9: Using Microsoft Access                                                                             | 564        |
|          |       | Chapter 10: Collaborating with Others When Working in                                                         |            |
|          |       | Microsoft Office                                                                                              | 564        |

|          |   | Chapter 11: Using the Internet<br>Chapter 12: Understanding Networking and Its Most | 565 |
|----------|---|-------------------------------------------------------------------------------------|-----|
|          |   | Important Concepts                                                                  | 566 |
|          |   | Chapter 13: Communicating Online with Others                                        | 567 |
|          |   | Chapter 14: Being a Responsible Digital Citizen                                     | 568 |
|          |   | Chapter 15: Maintaining Your Health and Safety While                                |     |
|          |   | Using Computers                                                                     | 569 |
|          |   | Chapter 16: Searching the World Wide Web                                            | 570 |
| Appendix | В | Using the Practice Files                                                            | 571 |
|          |   | IC3—Module 1: Computing Fundamentals                                                | 572 |
|          |   | IC3—Module 2: Key Applications                                                      | 573 |
|          |   | IC3—Module 3: Living Online                                                         | 574 |
| Index    |   |                                                                                     | 575 |

Contents

X۷

#### **Table of Exercises**

| Exercise | 1.1  | Signing into Windows 7                                                                            | 9    |
|----------|------|---------------------------------------------------------------------------------------------------|------|
| Exercise | 1.2  | Putting Your Computer to Sleep and Then Resuming Your Work                                        | . 12 |
| Exercise | 1.3  | Manually Installing Windows Updates                                                               | . 13 |
| Exercise | 1.4  | Confirming That Windows Update Is Turned On                                                       | . 16 |
| Exercise | 1.5  | Using Views and the Preview Pane in Windows Explorer                                              | . 22 |
| Exercise | 1.6  | Changing the Resolution of Your Screen                                                            | . 34 |
| Exercise | 1.7  | Changing the Size of the Items on Your Screen                                                     | . 35 |
| Exercise | 1.8  | Changing the Desktop Background                                                                   | . 36 |
| Exercise | 1.9  | Adding a New Keyboard Input Language                                                              | . 38 |
| Exercise | 1.10 | Adding a New Display Language                                                                     | . 40 |
| Exercise | 1.11 | Changing the Display Language                                                                     | . 42 |
| Exercise | 1.12 | Changing the Date and the Time                                                                    | . 43 |
| Exercise | 1.13 | Creating a Standard User Account                                                                  | . 47 |
| Exercise | 1.14 | Sharing a Folder with Another User Account                                                        | . 49 |
| Exercise | 2.1  | Separating Output Devices from Input Devices                                                      | . 62 |
| Exercise | 2.2  | Distinguishing among the Operating System, Applications, and Types of Computers                   | . 64 |
| Exercise | 2.3  | Converting Bits and Bytes                                                                         | . 65 |
| Exercise | 2.4  | Determining the Available Hardware Resources Using Task Manager .                                 | . 67 |
| Exercise | 2.5  | Determining the Windows Experience Index of Your Computer                                         | . 69 |
| Exercise | 3.1  | Installing an Application Like Mozilla Firefox                                                    | . 83 |
| Exercise | 3.2  | Uninstalling an Application Like Mozilla Firefox                                                  | .88  |
| Exercise | 3.3  | Using a Template in Microsoft Word                                                                | . 98 |
| Exercise | 3.4  | Extracting the Contents of a ZIP File Archive                                                     | 102  |
| Exercise | 3.5  | Freeing Up Disk Space with Disk Cleanup                                                           | 104  |
| Exercise | 3.6  | Using Disk Defragmenter                                                                           | 106  |
| Exercise | 4.1  | Setting the Compatibility Mode for Any Windows Application                                        | 119  |
| Exercise | 4.2  | Identifying Nonresponsive Applications and Ending Their Functioning                               | 122  |
| Exercise | 4.3  | Scanning Your Computer for Malware with Microsoft Security Essentials and Removing Infected Files | 126  |
| Exercise | 4.4  | Starting Windows 7 in Safe Mode                                                                   | 130  |
| Exercise | 4.5  | Checking Whether There Are Any Missing Drivers in Windows                                         | 138  |
| Exercise | 4.6  | Backing Up Your Data with Backup and Restore                                                      | 142  |

| Exercise | 4.7  | Restoring Your Backed-Up Data with Backup and Restore                              |
|----------|------|------------------------------------------------------------------------------------|
| Exercise | 4.8  | Installing and Setting Up OneDrive on Your Windows 7 Computer 151                  |
| Exercise | 5.1  | Starting and Then Closing Microsoft Office Applications167                         |
| Exercise | 5.2  | Opening and Closing Microsoft Office Files                                         |
| Exercise | 5.3  | Creating a Blank Database in Microsoft Access                                      |
| Exercise | 5.4  | Saving Your Work When Using Microsoft Word                                         |
| Exercise | 5.5  | Switching among Multiple Microsoft Office Windows                                  |
| Exercise | 5.6  | Snapping Two Application Windows Side by Side                                      |
| Exercise | 5.7  | Navigating the Ribbon in Microsoft Office Using the Keyboard 181                   |
| Exercise | 5.8  | Selecting Data in Microsoft Word185                                                |
| Exercise | 5.9  | Copying and Pasting Data in Microsoft Word                                         |
| Exercise | 5.10 | Moving Data in Microsoft Word                                                      |
| Exercise | 5.11 | Dragging and Dropping Data When Using Microsoft Office Applications                |
| Exercise | 5.12 | Finding and Replacing Data in Microsoft Word195                                    |
| Exercise | 5.13 | Checking Spelling in Microsoft Word198                                             |
| Exercise | 5.14 | Undoing and Redoing Your Changes                                                   |
| Exercise | 5.15 | Hiding or Unhiding Data from Tables and Charts in Microsoft Excel202               |
| Exercise | 5.16 | Selecting Non-adjacent Cells in Microsoft Excel Tables                             |
| Exercise | 5.17 | Sorting Data When Working with Microsoft Excel Files 206                           |
| Exercise | 5.18 | Changing the Way You View Your Microsoft Word Documents 208                        |
| Exercise | 5.19 | Changing the Orientation and the Size of Your Microsoft Word                       |
|          |      | Documents                                                                          |
| Exercise | 5.20 | Printing Your Microsoft Word Documents213                                          |
| Exercise | 5.21 | Formatting the Text in Microsoft Word Documents219                                 |
| Exercise | 5.22 | Using Styles in Microsoft Word Documents221                                        |
| Exercise | 5.23 | Inserting a Picture into a Microsoft PowerPoint Presentation 224                   |
| Exercise | 5.24 | Adjusting Pictures in Microsoft PowerPoint Presentations228                        |
| Exercise | 6.1  | Changing the Line and Paragraph Spacing in Microsoft Word239                       |
| Exercise | 6.2  | Changing the Alignment of the Text in Microsoft Word242                            |
| Exercise | 6.3  | Organizing a Microsoft Word Document into Columns245                               |
| Exercise | 6.4  | Changing the Margins of a Microsoft Word Document                                  |
| Exercise | 6.5  | Enabling or Disabling the Ruler in Microsoft Word250                               |
| Exercise | 6.6  | Indenting the Text in Your Microsoft Word Documents                                |
| Exercise | 6.7  | Using Tabs to Control Where the Text Is Placed in Your Microsoft Word Documents255 |

| Exercise | 6.8  | Creating Lists in Microsoft Word259                                         |
|----------|------|-----------------------------------------------------------------------------|
| Exercise | 6.9  | Sorting Lists in Microsoft Word Documents261                                |
| Exercise | 6.10 | Creating Tables in Microsoft Word263                                        |
| Exercise | 6.11 | Adding or Deleting Rows and Columns When Working with Tables                |
| Exercise | 6.12 | Merging and Splitting Cells When Working with Tables                        |
| Exercise | 6.13 | Adding Page Numbers to Your Microsoft Word Documents271                     |
| Exercise | 7.1  | Navigating between Cells in a Worksheet280                                  |
| Exercise | 7.2  | Jumping to a Specific Cell in a Worksheet                                   |
| Exercise | 7.3  | Searching for a Specific Value in a Worksheet                               |
| Exercise | 7.4  | Changing the Alignment and Orientation of Cells in a Worksheet 285          |
| Exercise | 7.5  | Changing the Width of a Column and the Height of a Row288                   |
| Exercise | 7.6  | Changing the Formatting of Cells                                            |
| Exercise | 7.7  | Adding and Removing Rows and Columns in Your Workbooks 293                  |
| Exercise | 7.8  | Merging and Unmerging Cells in Your Workbooks296                            |
| Exercise | 7.9  | Setting the Number Format for a Selection of Cells                          |
| Exercise | 7.10 | Sorting Data301                                                             |
| Exercise | 7.11 | Filtering the Data in Your Workbooks303                                     |
| Exercise | 7.12 | Using Mathematical Operators306                                             |
| Exercise | 7.13 | Using Relative and Absolute References307                                   |
| Exercise | 7.14 | Using Common Functions                                                      |
| Exercise | 7.15 | Inserting a Line Chart into Your Worksheet315                               |
| Exercise | 7.16 | Inserting a Pie Chart into Your Worksheet                                   |
| Exercise | 7.17 | Inserting a Bar Graph into Your Worksheet319                                |
| Exercise | 8.1  | Adding and Removing Slides when Creating Presentations328                   |
| Exercise | 8.2  | Changing the Order of Your Slides                                           |
| Exercise | 8.3  | Changing the Theme and the Background Style Applied to Your Presentation332 |
| Exercise | 8.4  | Adding Text to Your Presentations and Formatting It                         |
| Exercise | 8.5  | Changing the Layout of Your Slides                                          |
| Exercise | 8.6  | Adding Shapes to Your Presentations                                         |
| Exercise | 8.7  | Adding Tables to Your Presentations                                         |
| Exercise | 8.8  | Formatting the Tables in Your Presentations                                 |
| Exercise | 8.9  | Inserting Charts into Your Presentations349                                 |
| Exercise | 8.10 | Adding Video to Your Presentations351                                       |
| Exercise | 8.11 | Adding Animations to Your Presentations                                     |

| Exercise | 8.12 | Adding Transitions between Slides and Viewing Your Presentations 357 |
|----------|------|----------------------------------------------------------------------|
| Exercise | 9.1  | Adding, Modifying, and Removing Data in a Microsoft Access Database  |
| Exercise | 9.2  | Using Search in a Microsoft Access Database                          |
| Exercise | 9.3  | Using Stored Queries to Find Data in a Microsoft Access Database 371 |
| Exercise | 9.4  | Running a Predefined Report in a Microsoft Access Database373        |
| Exercise | 9.5  | Creating Simple Reports in a Microsoft Access Database374            |
| Exercise | 10.1 | Adding Comments to Your Microsoft Office Files385                    |
| Exercise | 10.2 | Reviewing Comments in Microsoft Word                                 |
| Exercise | 10.3 | Enabling Track Changes in Microsoft Word389                          |
| Exercise | 10.4 | Reviewing Changes in Microsoft Word                                  |
| Exercise | 10.5 | Attaching Files to an Email in Microsoft Outlook                     |
| Exercise | 11.1 | Browsing the Web with Internet Explorer                              |
| Exercise | 11.2 | Browsing the Web with Mozilla Firefox                                |
| Exercise | 11.3 | Setting the Homepage in Internet Explorer420                         |
| Exercise | 11.4 | Accessing Your Browsing History in Internet Explorer                 |
| Exercise | 11.5 | Clearing Your Browsing History in Internet Explorer                  |
| Exercise | 11.6 | Saving a Web Page as a Favorite in Internet Explorer                 |
| Exercise | 11.7 | Quickly Searching for Text on a Web Page in Internet Explorer        |
| Exercise | 12.1 | Using the Internet Connections Troubleshooting Wizard                |
| Exercise | 13.1 | Sending an Email Message in Microsoft Outlook                        |
| Exercise | 13.2 | Creating a Contact in Microsoft Outlook                              |
| Exercise | 13.3 | Updating Your Status on Facebook                                     |
| Exercise | 16.1 | Searching the Web Using Google539                                    |
| Exercise | 16.2 | Searching the Web Using Bing540                                      |

#### Introduction

Welcome to the *IC3*: *Internet and Computing Core Certification Global Standard 4 Study Guide* for the IC3 Digital Literacy Certification. The purpose of this book is to help you prepare for the certification exams, which cover the following three areas:

Computing Fundamentals Computing Fundamentals covers subjects needed for a good basic understanding of computing, including knowledge and use of computer hardware, software, and operating systems.

Key Applications Key Applications covers four major types of applications: word processing, spreadsheet, presentation, and database software. You will learn the common features of these types of applications, how to perform all kinds of tasks (opening and saving files, formatting them, printing them, and so on), and how to collaborate with others to create all kinds of business documents and files.

Living Online Living Online covers aspects of working in an Internet or networked environment, including basic knowledge of networks and the Internet, skills in specific applications such as email software and web browsers, skills required to find and evaluate information, and an understanding of issues related to computing and the Internet being used at work, home, and school (ergonomics, security, ethics, Internet "netiquette," and the like).

The book contains all of the information you need to pass the required exams. It also includes notes and warnings from the author to help reduce issues you may be experiencing in your own environment. By studying for and passing this exam, you will gain insight that will make you more valuable in your current position and will make you more likely to be recognized.

In the remainder of this section we will look at some of the facts about the exam, give some commonsense tips for taking the exam, and review the process for registering for the exam.

#### **Exam Facts**

Individuals seeking IC3 certification are required to take and pass all three IC3 exams: Computing Fundamentals, Key Applications, and Living Online. Here are some facts about them:

- The IC3 exams are administered by Certiport and are taken at Certiport Authorized Testing Centers.
- The exams are based on Microsoft Windows 7 and Microsoft Office 2010.
- There are 45 multiple-choice questions for each exam.
- There is a time limit of 50 minutes for each exam.
- Each exam has a maximum score of 1000.
- The minimum passing score could range from 620 in difficult tests to 720 on easier tests.
- There is a short survey before the exam begins (taking the survey does not use any of the available 50 minutes).

• If you do not pass the exam, you can retake it as many times as you want, but you must wait 24 hours before taking the exam a second time. If you do not pass the exam again, a two-day waiting period will be imposed for each subsequent exam retake.

#### Tips for Taking the IC3 GS4 Exams

Here are some general tips for improving the odds of passing your certification exam:

- Read each question carefully. Although the test is not written to be confusing, there are times when the obvious choice is not the correct choice.
- Make sure you answer each question. Any unanswered questions are considered wrong, so you are better off making an educated guess than leaving a question unanswered.
- For any questions where you are unsure of the correct answer, use a process of elimination to remove any obviously incorrect answers first. Once you have eliminated the obviously incorrect answers, make an educated guess from the remaining answers.
- If you are unsure about a question, select the answer you think is most likely to be correct, mark it for review, and come back to it at a later time.
- Get a good night's sleep the night before the exam. This will help you to be more alert and think clearly during the exam.

#### **Exam Registration**

Take the following steps to register for the IC3 exams:

- 1. Using a browser navigate to the Certiport website: http://www.certiport.com.
- **2.** To register with Certiport, click the Register link in the top-right corner and provide all the required personal information.
- **3.** Once the registration process is complete, select that you would like to take an exam or prepare for an exam and click Next.
- **4.** Register for the IC3 certification.
- **5**. Locate a Certiport Authorized Testing Center (CATC) near you.
- **6.** Once you have found a CATC, you should then contact the Testing Center directly to confirm that they offer the exam(s) you wish to take, determine their prices and fees, set up a date and time to take the exam, and find out what exam preparation resources/courses they offer.

You can find the exam policies that you must abide by at this web page: http://www.certiport.com/PORTAL/desktopdefault.aspx?page=common/pagelibrary/LiveApp.htm.

IC3 requires certification candidates to accept the terms of a nondisclosure agreement before taking certification exams.

#### Who Should Read This Book?

This book is intended for individuals who want to earn their IC3 GS4 certification. For both the student and the job-seeker, IC3 provides the foundation of knowledge needed for success, and it is a well-respected and internationally recognized credential that reflects the most relevant skills needed in today's academic and business environments.

#### What's Inside?

Here is a glance at what's in each chapter:

#### Part I: Computing Fundamentals

Chapter 1: Understanding Operating Systems This chapter introduces basic concepts like hardware, software, and operating systems and explains how they work together. It also explains the basics of managing files on a computer and customizing an operating system.

Chapter 2: Understanding Hardware This chapter goes into more detail about hardware and provides more information about different types of hardware, what they are used for, and how to measure their performance.

Chapter 3: Understanding Software This chapter demonstrates how to install, uninstall, and reinstall various software. It explains the different licensing models and the basics of using several types of software.

Chapter 4: Troubleshooting Problems with Your Computer This chapter describes the most common types of problems you may encounter when dealing with both software and hardware and how to deal with them.

#### Part II: Key Applications

Chapter 5: Exploring Common Application Features in Microsoft Office This chapter explains the basics of using the applications that are included in the Microsoft Office 2010 suite: how to format files, copy and paste data, print it, and so on.

**Chapter 6: Using Microsoft Word** This chapter focuses on using Microsoft Word 2010 for tasks like configuring the layout of your documents, organizing data, and so on.

Chapter 7: Using Microsoft Excel This chapter focuses on using Microsoft Excel 2010 for tasks like navigating among worksheets, workbooks, tables, and cells; formatting data; sorting it; adding formulas and functions; and inserting charts and graphs.

Chapter 8: Using Microsoft PowerPoint This chapter focuses on using Microsoft PowerPoint 2010 for tasks like creating presentations, changing their design, adding multimedia files, and creating animations and transitions between slides.

Chapter 9: Using Microsoft Access This chapter focuses on using Microsoft Access 2010 for tasks such as adding data to a database, finding data in a database, and using queries and reports for filtering and displaying data.

Chapter 10: Collaborating with Others When Working in Microsoft Office This chapter focuses on collaboration while creating files and documents in Microsoft Office applications. You will learn how to track changes, leave and review comments, and share your work with others.

#### Part III: Living Online

Chapter 11 Using the Internet This chapter introduces the basics of the Internet and the World Wide Web. In this chapter you will learn what a web browser is and how to use it to navigate web pages, download files, and more.

Chapter 12: Understanding Networking and Its Most Important Concepts This chapter delves into complex network topics and tools like the different types of networks that are available, network addressing, security, and the performance of Internet connections. It also shares the basic tools for troubleshooting problems.

Chapter 13: Communicating Online with Others In this chapter you will learn the basics of communicating online with others, using services like email, text messaging, audio- and videoconferencing, social networks, blogs, and more.

Chapter 14: Being a Responsible Digital Citizen This chapter discusses ethics, Internet "netiquette," censorship, piracy, and common piracy-prevention tools and recommendations.

Chapter 15: Maintaining Your Health and Safety While Using Computers This chapter shares several recommendations about how to protect your identity when online, how to remove data from your computer, and how to secure your computer. It also provides recommendations on how to maintain your health while using computers for a long time.

Chapter 16: Searching the World Wide Web In the last chapter of this book you will learn how to use search engines to search for information, how to find information online, and how to evaluate its truthfulness.

#### What's Included with the Book

This book includes many helpful items intended to prepare you for the IC3 GS4 certification.

Assessment Test The Assessment Test at the conclusion of the book's introduction can be used to quickly evaluate where you are with your general computing knowledge and skills that prove your competency in digital literacy. This test should be taken prior to beginning your work in this book, and it should help you identify areas in which you are either strong or weak. Note that these questions are purposely simpler than the types of questions you may see on the exams.

Objective Map and Opening List of Objectives At the start of this book is a detailed exam objective map showing you where each of the exam objectives is covered in this book. In addition, each chapter opens with a list of the exam objectives it covers. Use these to see exactly where each of the exam topics is covered.

**Exam Essentials** The end of each chapter provides a brief overview of the concepts covered in the chapter. We recommend reading through these sections carefully to check your recollection of each topic and returning to any sections of the chapter you're not confident about having mastered.

Chapter Review Questions Each chapter includes review questions. The material for these questions is pulled directly from information that was provided in the chapter. These questions are based on the exam objectives, and they are similar in difficulty to items you might actually encounter on the IC3 GS4 exams.

#### **Interactive Online Learning Environment and Test Bank**

The interactive online learning environment that accompanies *IC3 GS4 Study Guide* provides a test bank with study tools to help you prepare for the certification exams—and increase your chances of passing it the first time! The test bank includes the following:

Sample Tests All of the questions in this book are provided: the Assessment Test, which you'll find at the end of this introduction, and the Chapter Tests that include the Review Questions at the end of each chapter. In addition, there are six Practice Exams. Use these questions to test your knowledge of the study guide material. The online test bank runs on multiple devices.

**Flashcards** Questions are provided in digital flashcard format (a question followed by a single correct answer). You can use the flashcards to reinforce your learning and provide last-minute test prep before the exam.

**Practice Files** Many exercises in this book use practice files that were created specifically for this book. You can find them online, in the Other Study Tools section of the interactive learning environment that was created for this book. Before going through all the exercises that are offered, please register and download all the practice files.

**Other Study Tools** A glossary of key terms from this book is available as a fully searchable PDF.

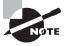

Go to http://sybextestbanks.wiley.com to register and gain access to this interactive online learning environment and test bank with study tools.

#### **How to Use This Book**

If you want a solid foundation for preparing for IC3 GS4 exams, then look no further. We've spent a lot of time putting this book together with the sole intention of helping you to pass the exam!

This book is loaded with valuable information. You'll get the most out of your study time if you follow this approach:

- 1. Take the Assessment Test immediately following this introduction. (The answers are at the end of the test, but no peeking!) It's okay if you don't know any of the answers—that's what this book is for. Carefully read over the explanations for any question you get wrong, and make note of the chapters where that material is covered.
- **2.** Study each chapter carefully, making sure you fully understand the information and the exam objectives listed at the beginning of each one. Again, pay extra-close attention to any chapter that includes material covered in questions you missed on the Assessment Test.
- **3.** Answer all the review questions related to each chapter. Specifically note any questions that confuse you, and study the corresponding sections of the book again. And don't just skim these questions—make sure you understand each answer completely.
- **4.** Test yourself using all the electronic flashcards. This is a brand-new and updated flashcard program to help you prepare for the latest IC3 GS4 exam, and it is a really great study tool.

Learning every bit of the material in this book is going to require applying yourself with a good measure of discipline. So try to set aside the same time period every day to study, and select a comfortable and quiet place to do so. If you work hard, you will be surprised at how quickly you learn this material. If you follow the steps listed here and study with the review questions, practice exams, and electronic flashcards, you will increase your chances of passing the exam.

#### How to Contact Sybex

Sybex strives to keep you supplied with the latest tools and information that you need for your work. Please check the website at http://sybextestbanks.wiley.com.

#### IC3 GS4 Exam Objectives

#### IC3—Module 1: Computing Fundamentals

| Objective<br>Number | Objectives and Skill Sets                                                                               | Chapter |
|---------------------|----------------------------------------------------------------------------------------------------|---------|
| 1.0                 | Operating System Basics                                                                                 | 1       |
| 1.1                 | What is an OS and what does it do?                                                                      |         |
| 1.1.1               | Explain the differences between software applications and operating systems and demonstrate their uses. |         |

| Objective<br>Number | Objectives and Skill Sets                                                                                                    | Chapter |
|---------------------|----------------------------------------------------------------------------------------------------|---------|
| 1.1.2               | Common OS features, explain each of their uses: Power On/Power Off Log on/log off/switch user Lock/Unlock Differences between common OSs   | 1       |
| 1.1.3               | Explain how hardware can influence the Operating System and software and vice versa.                                                       |         |
| 1.1.4               | Software updates, security fixes, bugs, adaption to new hardware. Demonstrate how to update software, using manual and automatic settings. |         |
| 1.2                 | Manage computer files and folders.                                                                                                    |         |
| 1.2.1               | Directory and folder hierarchy and structure: Menu, Toolbar, and Window Navigation Expand and Collapse Folder views                        |         |
| 1.2.2               | File/Folder management: Keyboard shortcuts Copy Paste Delete Move Rename Create shortcuts Search                                           |         |
| 1.2.3               | Identify file extensions and their associations such as .docx, .xlsx, .pdf, .mp3, etc.                                                     |         |
| 1.3                 | Manage computer configuration, Control Panel, OS, and drivers.                                                                             |         |
| 1.3.1               | Basic Desktop Customization Visual options Languages Date and Time Accessibility options                                                   |         |

| Objective<br>Number | Objectives and Skill Sets                                                                                                    | Chapter |  |
|---------------------|----------------------------------------------------------------------------------------------------|---------|--|
| 1.3.2               | Describe the various states of operation available in a typical consumer-level OS. Include Shutdown, hibernation, standby, fully awake, etc. | 1       |  |
| 1.3.3               | User accounts and rights:                                                                                                    |         |  |
|                     | Group policy (specifically mobile)                                                                                                    |         |  |
|                     | Read/Write                                                                                                    |         |  |
|                     | Administrative vs. standard user rights                                                                                                    |         |  |
|                     | File and Directory Permissions                                                                                                    |         |  |
| 2.0                 | Computer hardware and concepts                                                                                                    | 2       |  |
| 2.1                 | Common computer terminology                                                                                                    |         |  |
| 2.1.1               | Define the terms and explain the differences between input/<br>output devices and hardware and peripherals.                                  |         |  |
|                     | Processing: Gigahertz, Hertz, CPU                                                                                                    |         |  |
|                     | Input/Output: Monitor and Projector, Mice, Keyboards, Stylus, Microphone, Speakers, Touchpad Printers                                        |         |  |
| 2.1.2               |                                                                                                    | _       |  |
| 2.1.2               | Explain the different types of memory (Volatile, Nonvolatile).  Volatile - RAM                                                               |         |  |
|                     | Nonvolatile - SSD drive, Magnetic hard drive, ROM, Flash drives (USB, Jump, Thumb, etc.)                                                     |         |  |
|                     | Units of measurement: Mega, giga, tera, peta                                                                                                 |         |  |
|                     | Explain the difference between Bit vs. Byte.                                                                                                 |         |  |
| 2.2                 | Types of devices                                                                                                    |         |  |
| 2.2.1               | Explain these different types of computers. Compare and contrast uses and capabilities.                                                      |         |  |
|                     | Server                                                                                                    |         |  |
|                     | Desktop                                                                                                    |         |  |
|                     | Laptop                                                                                                    |         |  |
|                     | Tablet                                                                                                    |         |  |
|                     | Smartphone                                                                                                    |         |  |
| 2.3                 | Computer performance                                                                                                    |         |  |